information and to the products, at any time without notice. information, inaccuracies or errors may occur. We reserve the right to make changes, corrections, and/or improvements to the While these may vary, this QSG addresses the setup of your DVR and cameras. While we make every effort to provide accurate DISCLAIMER: The exact components of your system, images, and quantities may vary depending on your model number.

may not work correctly.

accessories. Third-party accessories

(Varies by Model)

Hardware

Mounting

(lx)

**USB Mouse** 

NIGHT OWL

INO the included Night Owl a minimum resolution of 1080p HD. Monitor (Not Required), it must have

NOTE: If connecting to a TV or

(1 per Camera)

60 ft. Video/Power

(lx)

6 ft. Ethernet

# Search Model / Series

For system manuals, troubleshooting guides, FAQs, video tutorials and more:

Please visit Support.NightOwlSP.com

support page on the Night Owl Support Site.

You cannot view your system remotely.

**Need More Help?** 

- Enter the Series listed on the Product Support Sticker (on top of the DVR) into the Search bar.
- 3 Access the support material needed.

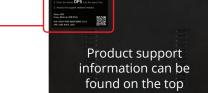

**Quick Setup Guide** 

For system manuals, troubleshooting guides, FAQs, video tutorials and more:

1 Visit Support.NightOwlSP.com

2 Enter the **Series** listed on the product support

sticker into the search bar

Access the support material needed

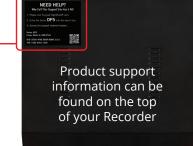

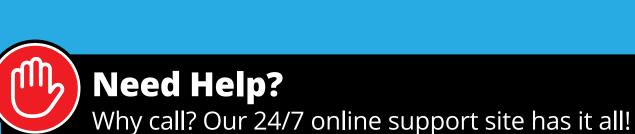

REV 210415 QSG-BTD-2217

NIGHT OWL

## **Bluetooth**

# Wired DVR **Security System**

## Digital Video Recorder (DVR) Product Setup

DVR Hardware Setup Video

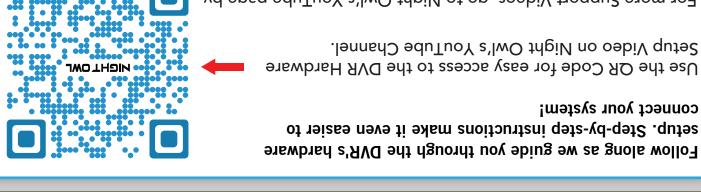

typing www.youtube.com/nightowlsp into your web browser. For more Support Videos, go to Night Owl's YouTube page by

January Indontal Support

tutorials, and more, you'll have all the support you could need. first. With 24/7 access to system manuals, troubleshooting guides, FAQs, video If you require Technical Support, you should always go to Support. NightOwISP.com

mind we can only provide phone support if: Still need more support? Before calling Night Owl Technical Support, keep in

- Your device is running the latest firmware version.
- Your device is registered. To register your device:

S You are in front of the device with it powered on.

- Download Night Owl Protect from your Smart Device's App Store.
- Click "Sign Up" to create an account.
- Go to www.no-protect.com and manually register your device.

Thank you for being a Might Owl Customer! Secure, Protect, Connect your world!

(1 per 4 Cameras)

(s) aptilq 2

Power

DVR

What's in the Box

Not Connecting to the Internet?

Startup Wizard. Please note that not connecting your DVR means:

 You must manually update the device's firmware to the latest version to receive Technical Phone Support. The latest firmware version is available on the device's

• The DVR must be registered to receive Technical Phone Support.

• Resetting your password is a much longer process to ensure security.

Night Owl strongly recommends connecting the DVR to the Internet. If you have decided not to connect, follow the onscreen prompts within the

(lx)

9 ff. HDMI

Router

Items Not Included

Camera / Accessories

**JWO THOIM** 

**Seirossessories**Accessories

(1 per 4 Cameras)

(a) Adapter(s)

Camera Power

Monitor

Camera(s)

DVR Power Adapter

Windows 8 and Windows 10 are registered trademarks of Microsoft Corporation in the United States and/or other cou

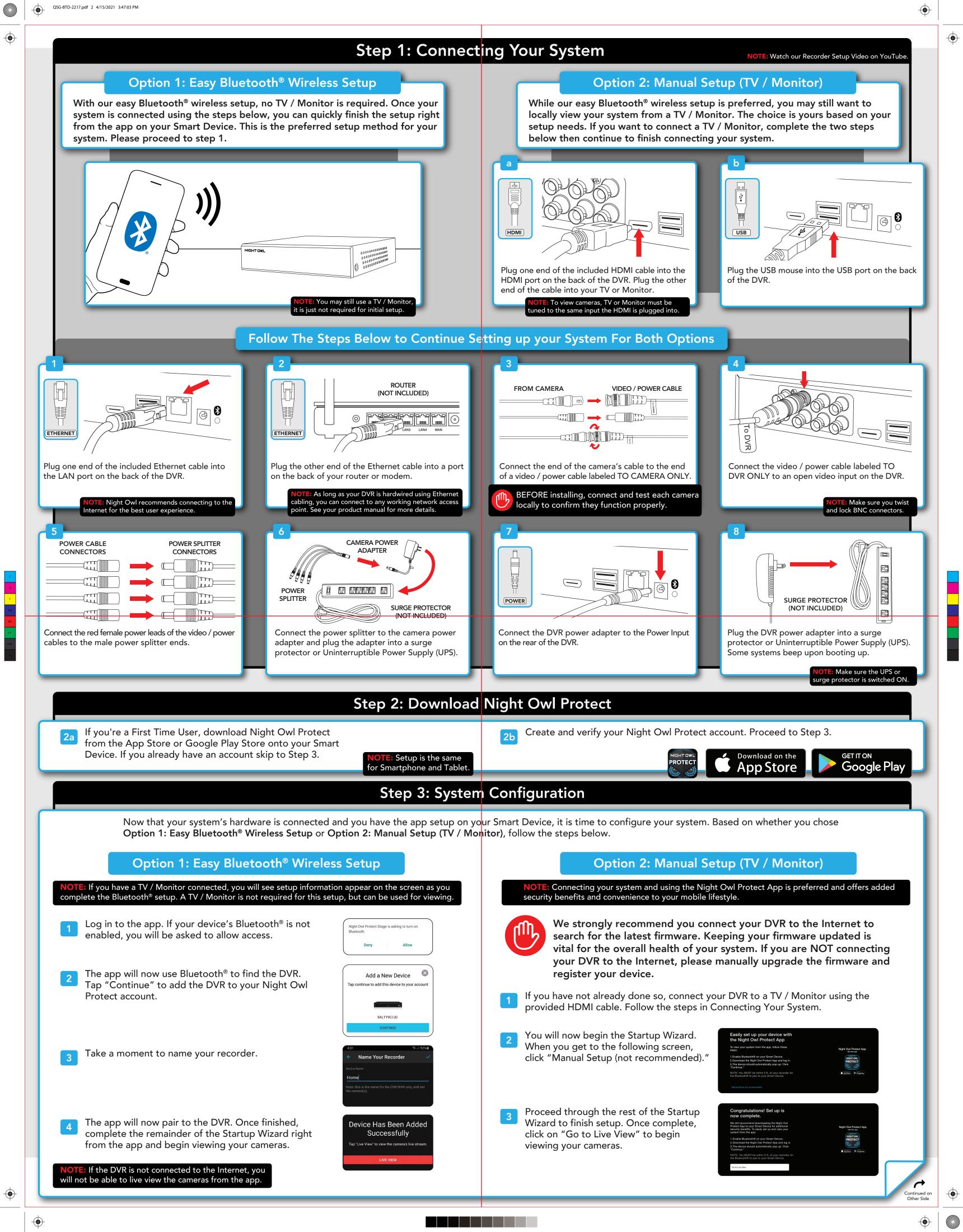

### **FCC Statement**

This equipment has been tested and found to comply with the limits for a Class B digital device, pursuant to part 15 of the FCC rules. These limits are designed to provide reasonable protection against harmful interference in a residential installation. This equipment generates, uses and can radiate radio frequency energy and, if not installed and used in accordance with the instructions, may cause harmful interference to radio communications. However, there is no guarantee that interference will not occur in a particular installation. If this equipment does cause harmful interference to radio or television reception, which can be determined by turning the equipment off and on, the user is encouraged to try to correct the interference by one or more of the following measures:

- -Reorient or relocate the receiving antenna.
- -Increase the separation between the equipment and receiver.
- -Connect the equipment into an outlet on a circuit different from that to which the receiver is connected.
- -Consult the dealer or an experienced radio/TV technician for help.

To assure continued compliance, any changes or modifications not expressly approved by the party.

Responsible for compliance could void the user's authority to operate this equipment. (Example- use only shielded interface cables when connecting to computer or peripheral devices).

This equipment complies with Part 15 of the FCC Rules. Operation is subject to the following two conditions:

- (1) This device may not cause harmful interference, and
- (2) This device must accept any interference received, including interference that may cause undesired operation.

## FCC Radiation Exposure Statement:

The equipment complies with FCC Radiation exposure limits set forth for uncontrolled environment. This equipment should be installed and operated with minimum distance 20cm between the radiator and your body.

.